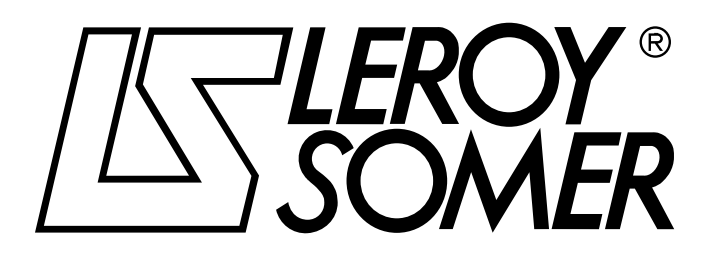

Ref. 3264 - 4.33/b -1.00

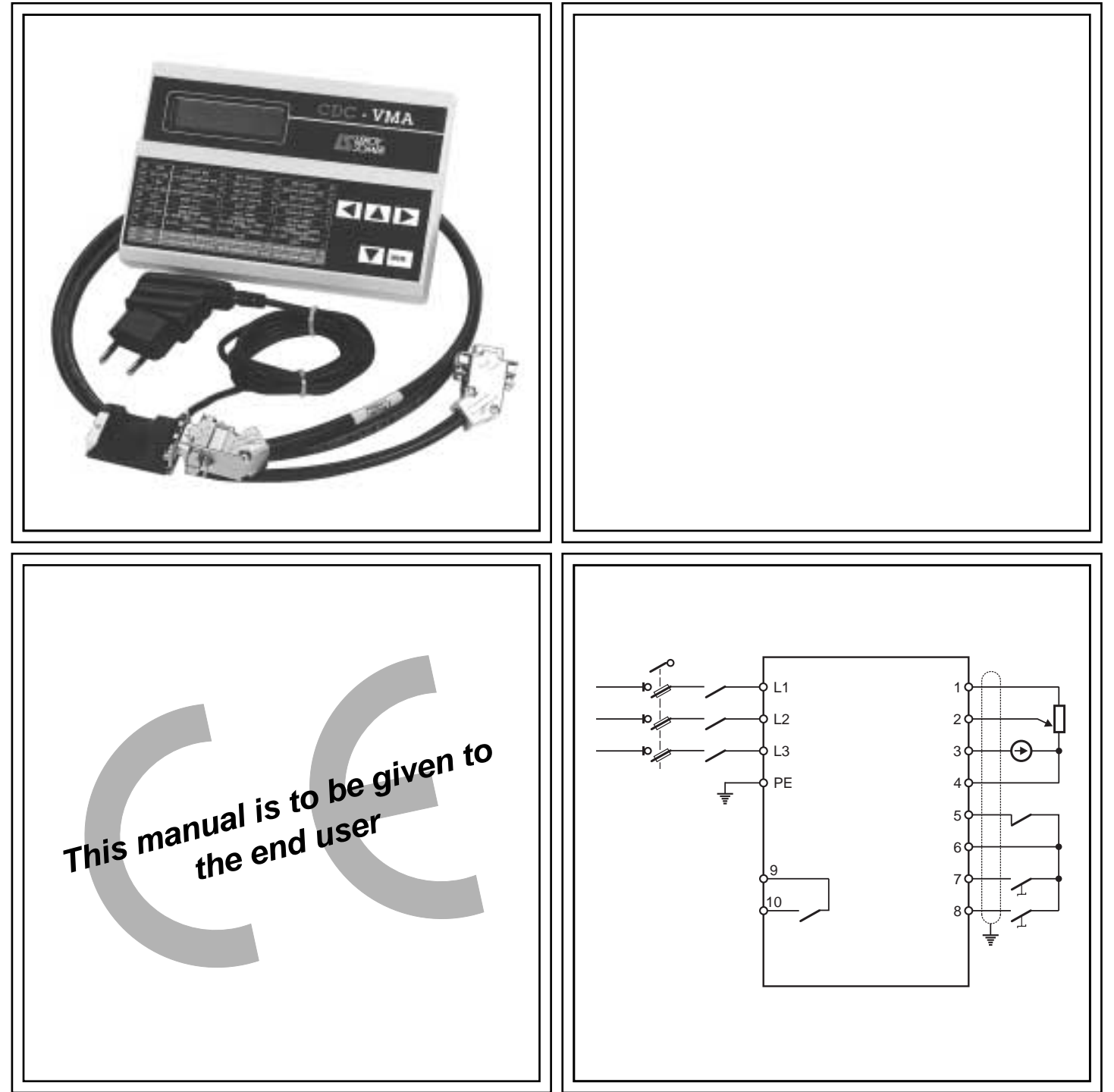

## VARMECA 10 Variable speed motors and geared motors

**Parameter-setting manual**

#### **NOTE**

LEROY-SOMER reserves the right to modify the characteristics of its products at any time in order to incorporate the latest technological developments. The information contained in this document may therefore be changed without notice.

LEROY-SOMER gives no contractual guarantee whatsoever concerning the information published in this document and cannot be held responsible for any errors it may contain, nor for any damage resulting from its use.

#### **CAUTION**

For the user's own safety, this VARMECA 10 motor must be connected to an approved earth ( $\circled$ ) terminal).

It is imperative that the equipment is supplied via an isolating device and a circuit-breaking device (power contactor) which can be controlled by an external safety system (emergency stop, fault detector).

The VARMECA 10 motor is fitted with safety devices which, in the event of a fault, control stopping and thus stop the motor. The motor itself can become jammed for mechanical reasons. Voltage fluctuations, and in particular power cuts, may also cause the motor to stop.

The removal of the causes of the shutdown can lead to restarting, which may be dangerous for certain machines or installations. In such cases, it is essential that the user takes appropriate precautions against the motor restarting after an unscheduled stop.

VARMECA 10 is a component designed to be integrated in an installation or an electrical machine. It is the responsibility of the user to take all necessary precautions to ensure that the system complies with current standards.

For safety reasons, LEROY-SOMER prohibits the use of VARMECA 10 for lifting applications. LEROY-SOMER declines all responsibility in the event of the above recommendations not being observed.

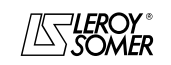

#### **SAFETY AND OPERATING INSTRUCTIONS FOR ELECTRICAL ACTUATORS (In accordance with the low voltage directive 73/23/EEC modified by 93/68/EEC)**

**Throughout the manual, this symbol warns of consequences which may arise from inappropriate use of the VARMECA 10, since electrical risks may lead to material or physical damage as well as constituting a fire hazard.**

#### **1 - General**

Depending on their degree of protection, VARMECA 10 motors may contain moving parts, as well as hot surfaces, during operation.

Unjustified removal of protections, incorrect use, faulty installation or inappropriate operation could represent a serious risk to personnel, animals and equipment.

For further information, consult the manual.

All work relating to transportation, installation, commissioning and maintenance must be performed by experienced, qualified personnel (see IEC 364 or CENELEC HD 384, or DIN VDE 0100 and national specifications for installation and accident prevention).

In these basic safety instructions, qualified personnel means persons competent to install, mount, commission and operate the product and possessing the relevant qualifications.

#### **2 - Use**

VARMECA 10 motors are components designed for integration in installations or electrical machines.

When integrated in a machine, commissioning must not take place until it has been verified that the machine conforms with directive 89/392/EEC (Machinery Directive).

It is also necessary to comply with standard EN 60204, which stipulates in particular that electrical actuators (which include VARMECA 10) cannot be regarded as circuit-breaking devices and certainly not as isolating switches.

Commissioning can take place only if the requirements of the Electromagnetic Compatibility Directive (89/336/EEC, modified by 92/31/EEC) are met.

VARMECA 10 motors meet the requirements of the Low Voltage Directive 73/23/EEC, modified by 93/68/EEC. The harmonised standards of the DIN VDE 0160 series in connection with standard VDE 0660, part 500 and EN 60146/ VDE 0558 are also applicable.

The technical characteristics and instructions concerning the connection conditions specified on the nameplate and in the documentation provided must be observed without fail.

#### **3 - Transportation, storage**

All instructions concerning transportation, storage and correct handling must be observed.

The climatic conditions specified in the technical manual must be observed.

#### **4 - Installation**

The installation and cooling of equipment must comply with the specifications in the manual supplied with the product.

VARMECA 10 motors must be protected against excessive stress. In particular, there must be no damage to parts and/or modification of the clearance between components during transportation and handling. Avoid touching the electronic components and contact parts.

VARMECA 10 motors contain parts which are sensitive to electrostatic stress and may be easily damaged if handled incorrectly. Electrical components must not be exposed to mechanical damage or destruction (risks to health!).

#### **5 - Electrical connection**

When work is performed on VARMECA 10 motors which are powered up, national accident prevention specifications must be respected.

The electrical installation must comply with the relevant specifications (for example conductor cross-sections, protection via fused circuit-breaker, connection of protective conductor). More detailed information is given in the manual. Instructions for an installation which meets the requirements for electromagnetic compatibility, such as screening, earthing, presence of filters and correct insertion of cables and conductors, are given in the documentation supplied with the VARMECA 10. These instructions must be followed in all cases, even if the VARMECA 10 carries the CE mark.

Adherence to the limits given in the EMC legislation is the responsibility of the manufacturer of the installation or the machine.

#### **6 - Operation**

Installations incorporating VARMECA 10 motors must be fitted with additional protection and monitoring devices as laid down in the current relevant safety regulations : law on technical equipment, accident prevention regulations, etc. Modification of VARMECA 10 motors using control software is permitted.

Active parts of the device and live power connections must not be touched immediately after the VARMECA 10 is powered down, as the capacitors may still be charged. In view of this, the warnings fixed to VARMECA 10 motors must be observed.

During operation, all doors and protective devices must remain closed.

#### **7 - Servicing and maintenance**

Refer to the manufacturer's documentation.

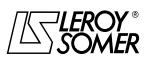

**LEROY-SOMER** 

PARAMETER-SETTING MANUAL

# **VARMECA 10**<br>Variable speed motors and geared motors

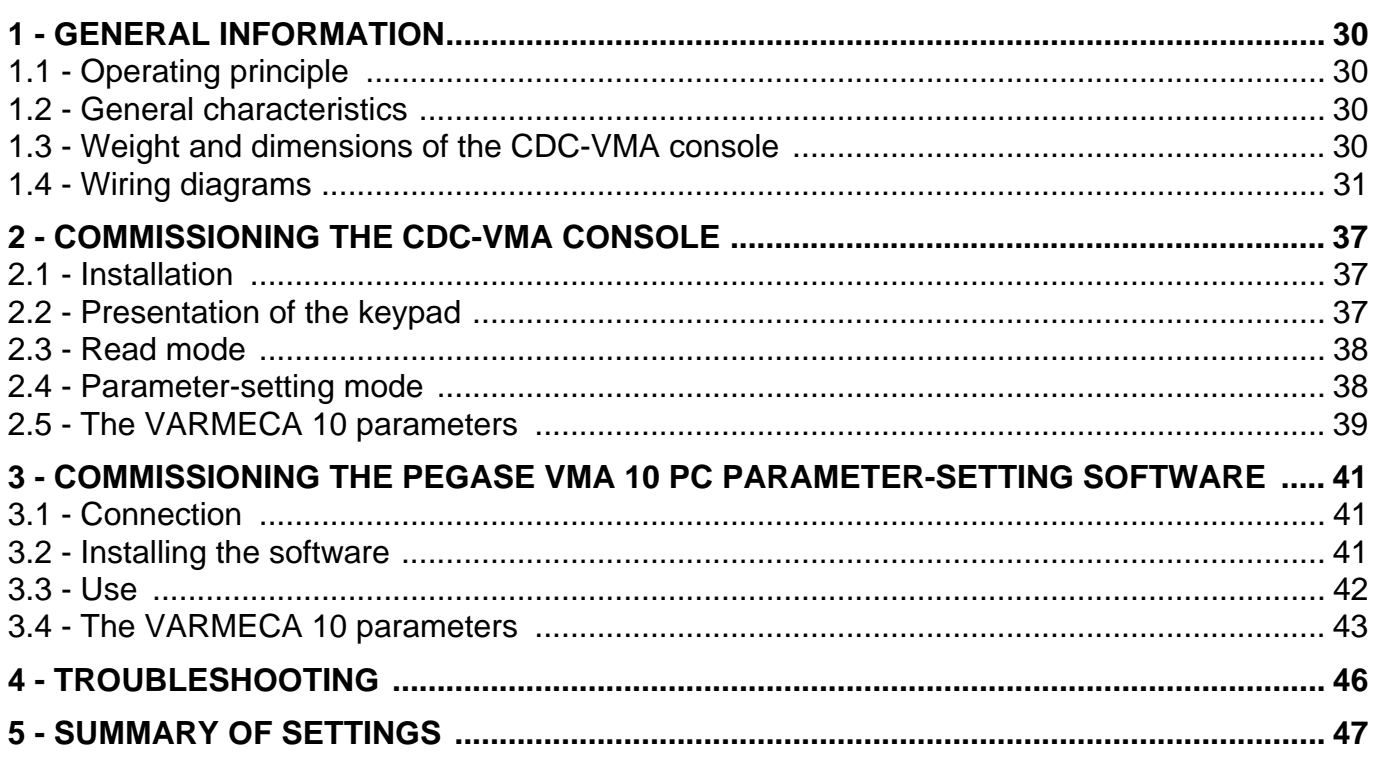

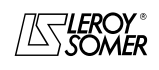

GENERAL INFORMATION

## **1 - GENERAL INFORMATION**

#### **1.1 - Operating principle**

This manual describes access to the parameter settings of the VARMECA 10 (VMA 11 - 12 - 13 - 14) range, using a CDC-VMA console or PEGASE VMA 10 PC software.

Combined with the VARMECA 10, these tools can simplify programming, diagnostics and displaying parameters.

#### **1.2 - General characteristics**

#### **1.2.1 - "CDC-VMA console" OPTION**

#### **CONTENTS OF THE KIT:**

- 1 power supply unit to connect to single phase mains supply 230 V - 50/60 Hz.
- $-1$  connection cable (length  $= 1.5$  m) to connect to the VARMECA 10.
- 1 console with digital LCD display 2 lines of 16 characters.
- 1 parameter-setting manual.

#### **1.2.2 - "PEGASE VMA 10 programming software" OPTION**

#### **CONTENTS OF THE KIT:**

- $-1$  connection cable (length  $= 3m$ ) to connect to the VARMECA 10,
- 3 disks for loading the software onto a PC (or 1 CD-ROM).
- 1 parameter-setting manual.

#### **MINIMUM PC CONFIGURATION:**

- Pentium 100 MHz.
- 8 Mb of RAM.
- WINDOWS 95 or 98.

#### **1.3 - Weight and dimensions of the CDC-VMA console**

See the following diagram.

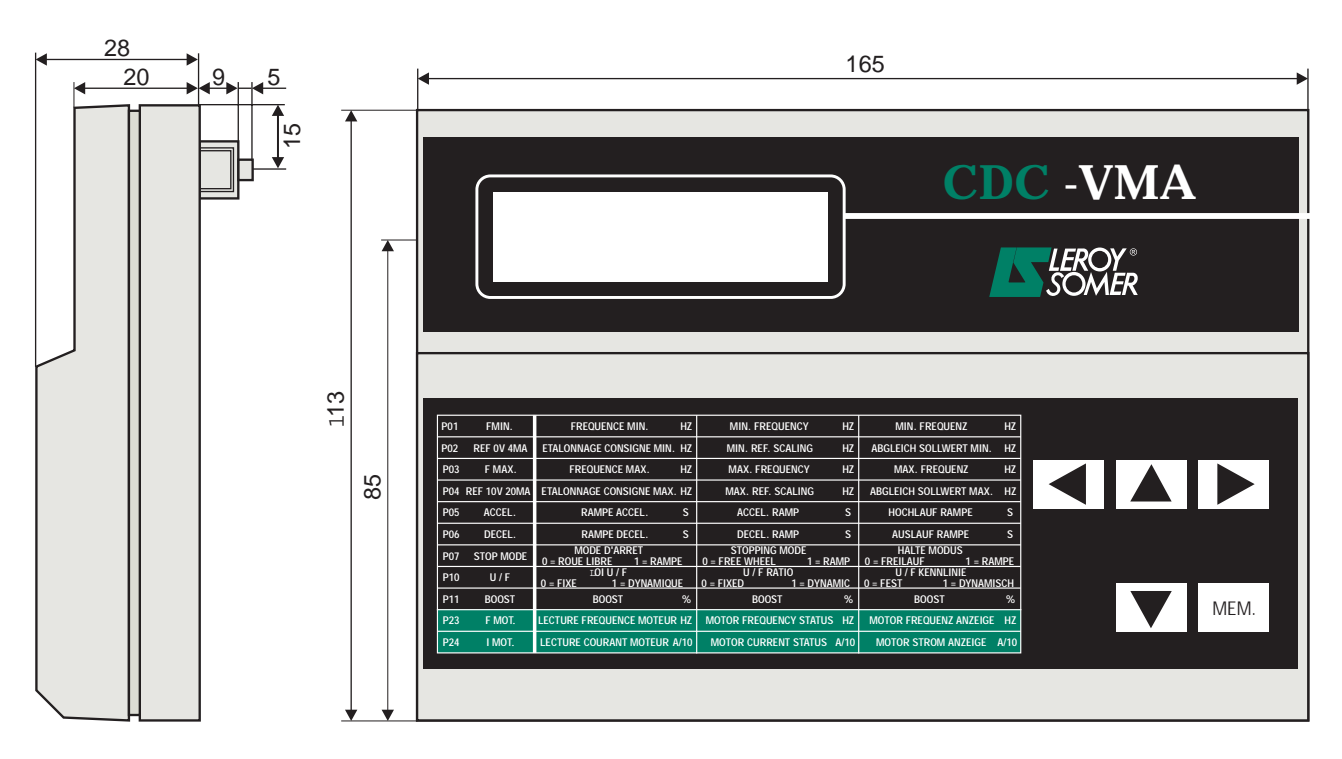

Weight : 0,3 kg

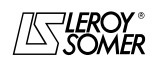

## VARMECA 10 Variable speed motors and geared motors

GENERAL INFORMATION

#### **1.4 - Wiring diagram**

## **1.4.1 - Standard configuration (factory setting)**

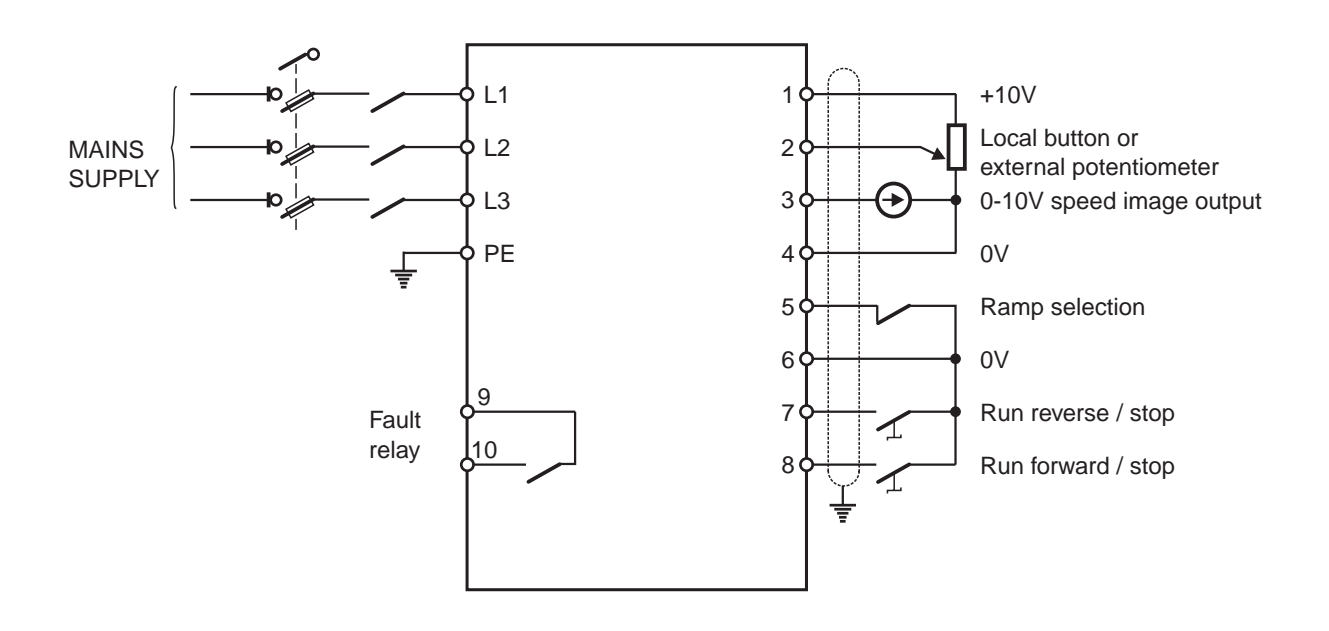

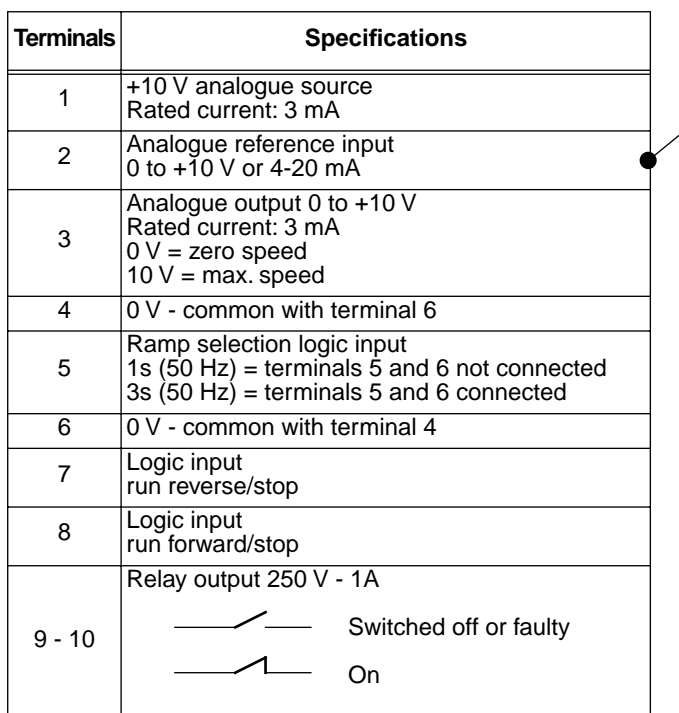

**Associated parameter setting** 

| Reference                                       | K4         | K1  |  |  |
|-------------------------------------------------|------------|-----|--|--|
| Local button                                    | <b>JEE</b> |     |  |  |
| External<br>potentiometer or<br>external 0-10 V | ΟN         | OΝ  |  |  |
| 4 - 20 m A<br>reference                         | OΝ         | OFF |  |  |

Setting other parameters see sections 2 and 3

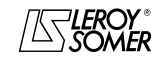

GENERAL INFORMATION

#### **1.4.2 - Configuration option 1: 2 preset speeds - 2 operating directions**

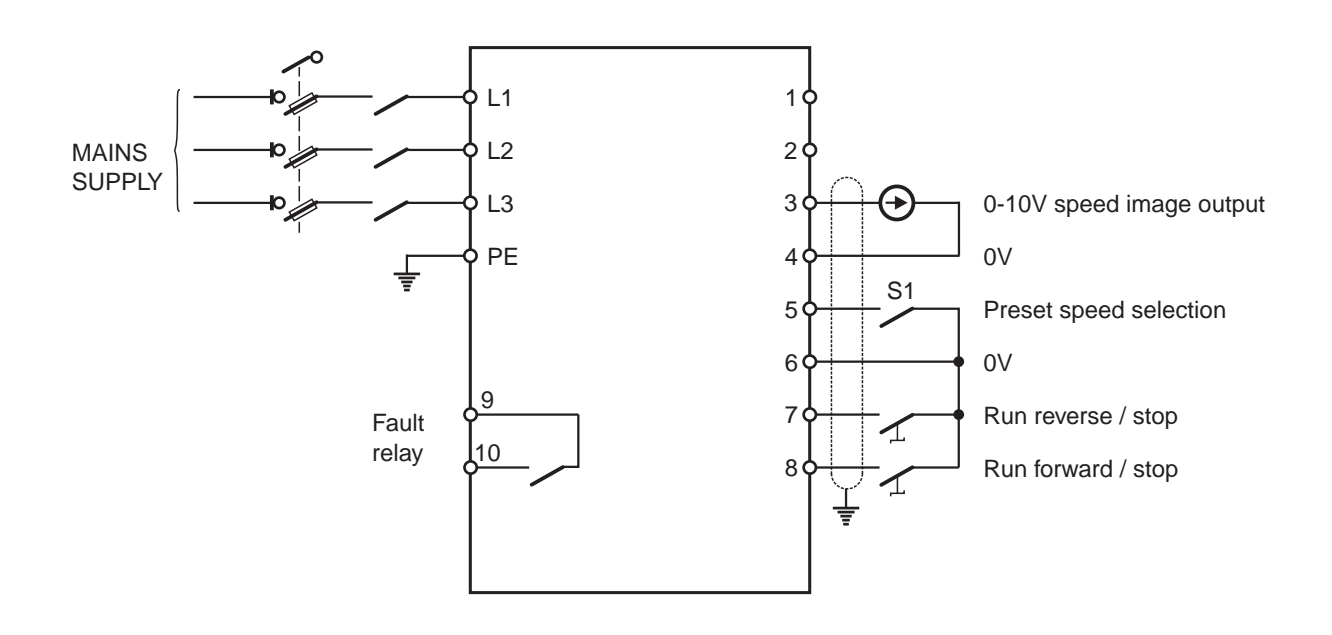

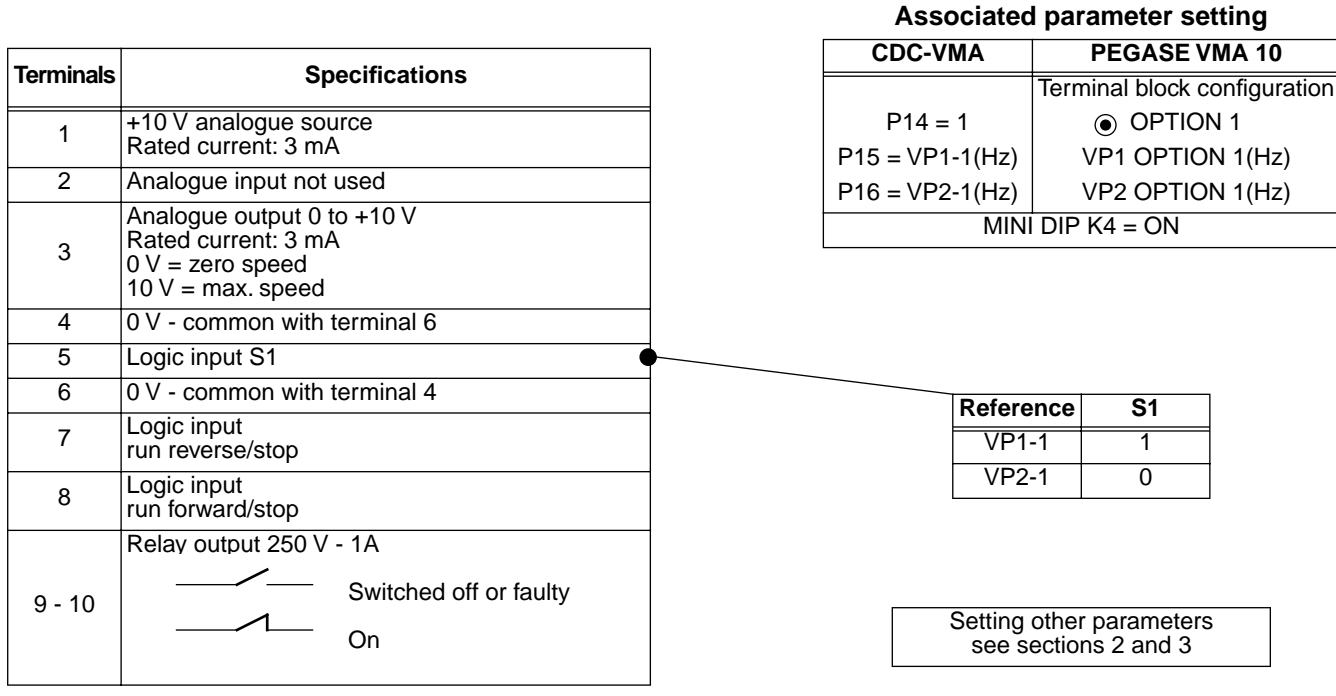

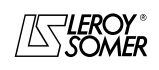

#### VARMECA 10 Variable speed motors and geared motors GENERAL INFORMATION

#### **1.4.3 - Configuration option 2: analogue reference and 3 preset speeds - 1 operating direction**

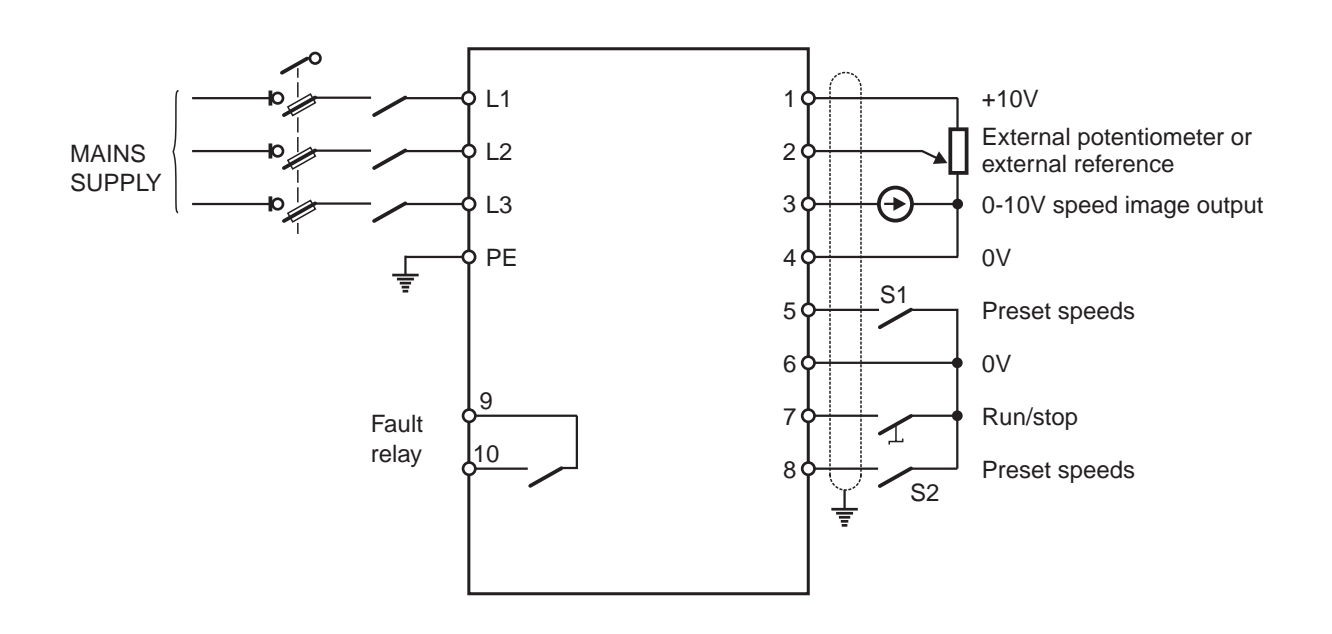

| <b>Terminals</b> | <b>Specifications</b>                                                                           |  |
|------------------|-------------------------------------------------------------------------------------------------|--|
|                  | +10 V analogue source<br>Rated current: 3 mA                                                    |  |
| 2                | Analogue input reference                                                                        |  |
| 3                | Analogue output 0 to $+10$ V<br>Rated current: 3 mA<br>$0 V =$ zero speed<br>$10 V = max$ speed |  |
| 4                | 0 V - common with terminal 6                                                                    |  |
| $5 - 8$          | Logic inputs S1- S2                                                                             |  |
| 6                | 0 V - common with terminal 4                                                                    |  |
| 7                | Logic input<br>run forward/stop                                                                 |  |
|                  | Relay output 250 V - 1A                                                                         |  |
| $9 - 10$         | Switched off or faulty                                                                          |  |
|                  | On                                                                                              |  |

**Associated parameter setting** 

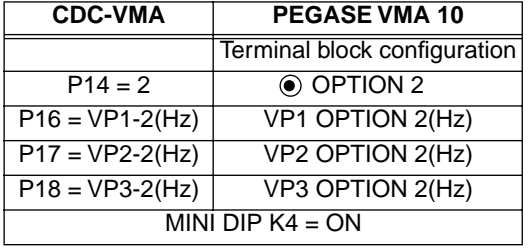

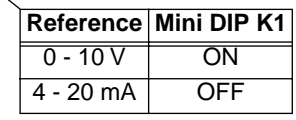

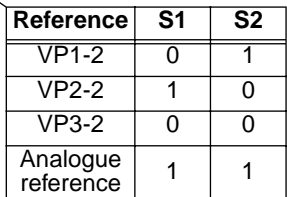

Setting other parameters see sections 2 and 3

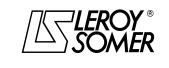

GENERAL INFORMATION

#### **1.4.4 - Configuration option 3: correction of an external reference with the speed control button - 2 operating directions - enabling/disabling the control button**

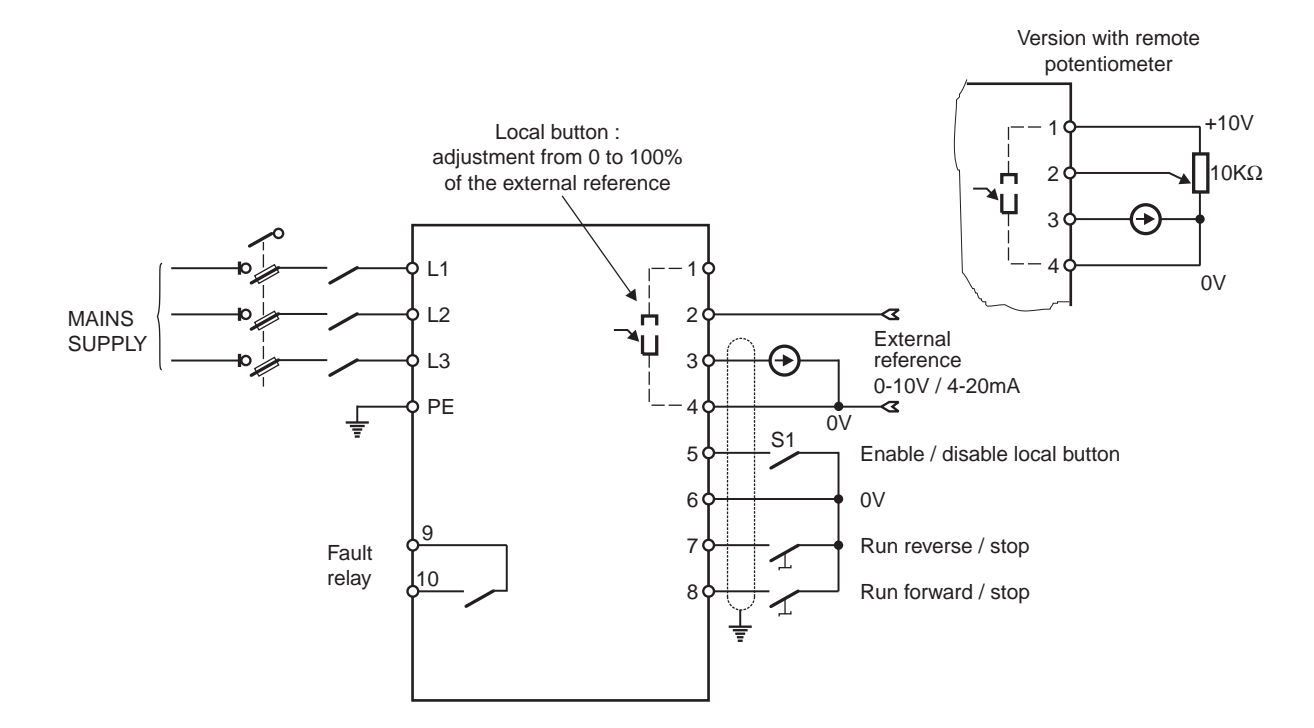

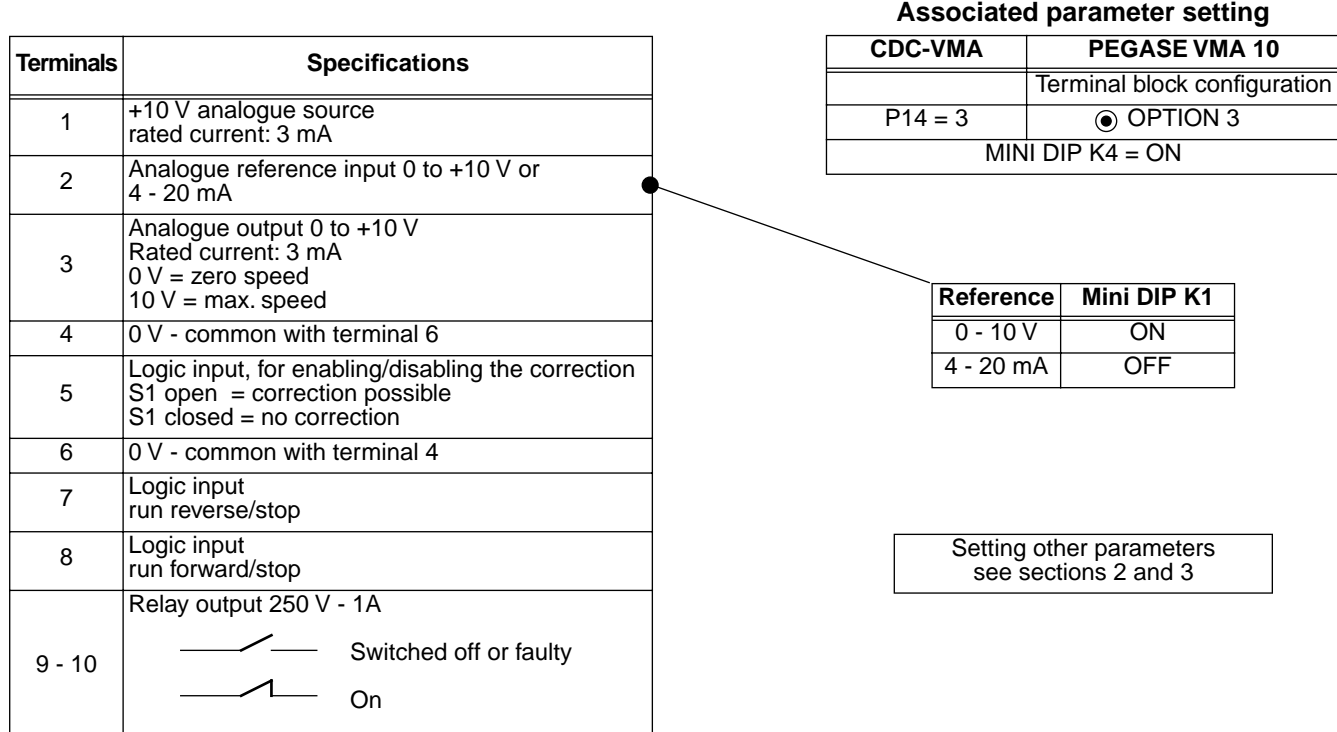

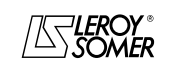

#### VARMECA 10 Variable speed motors and geared motors GENERAL INFORMATION

**1.4.5 - Configuration option 4: 2 preset speeds fixed or proportional to the reference - 1 operating direction** 

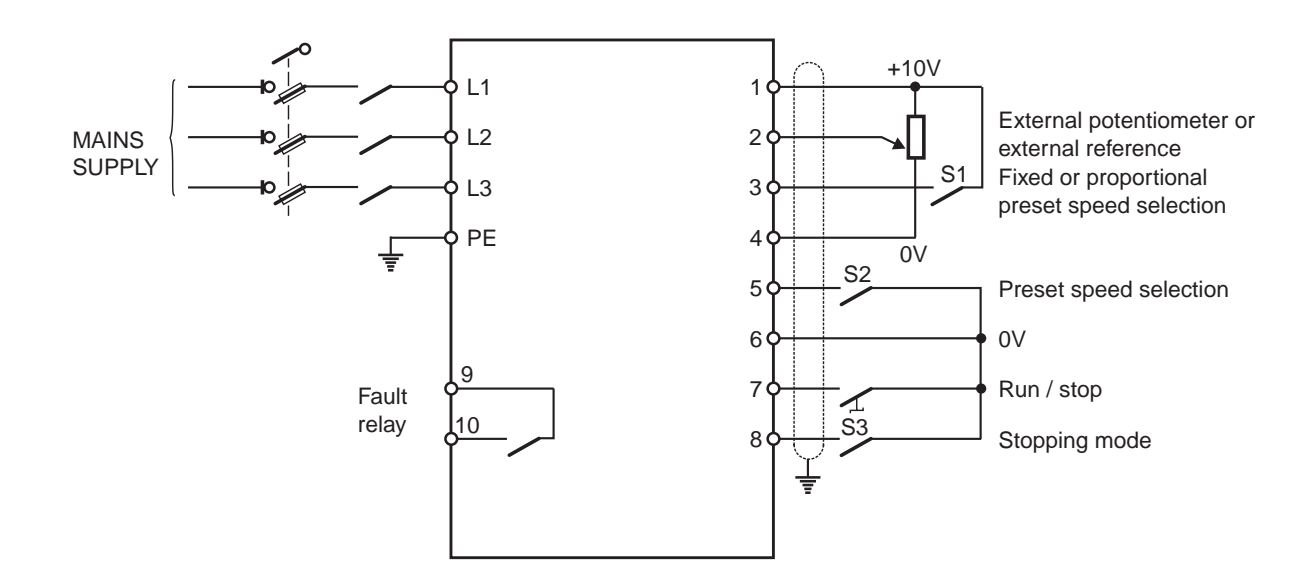

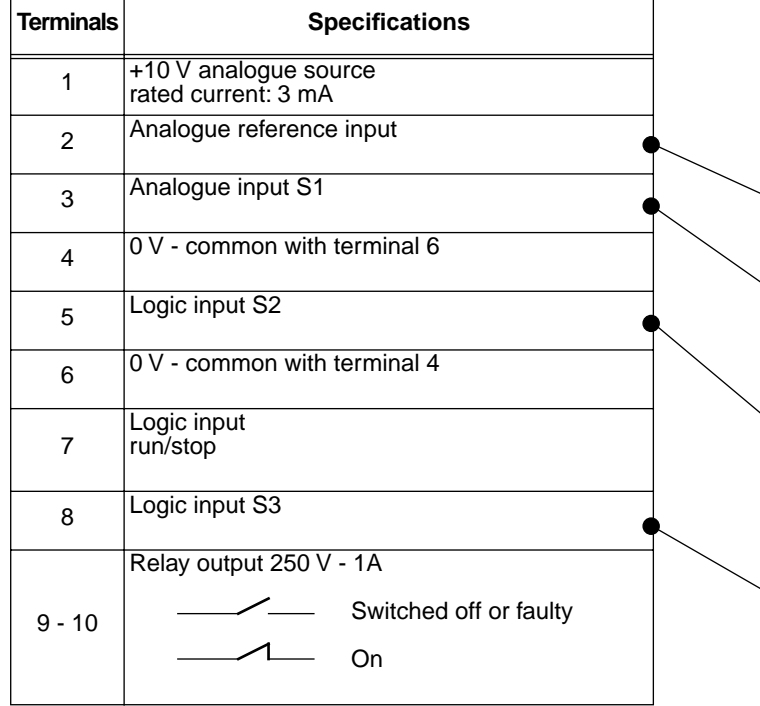

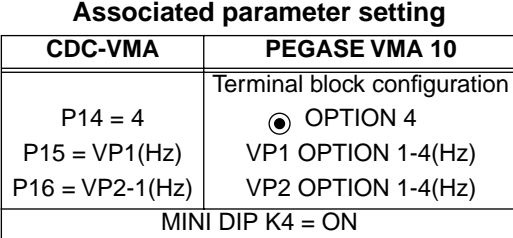

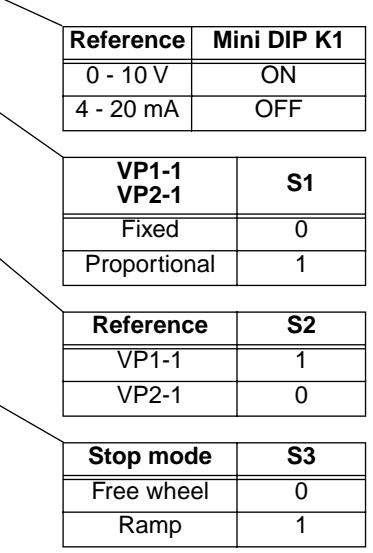

Setting other parameters see sections 2 and 3

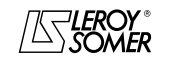

## VARMECA 10 Variable speed motors and geared motors

GENERAL INFORMATION

**1.4.6 - Standard configuration: regulation with the integrated PI loop - PI reference using the local button or external reference - 2 operating directions**

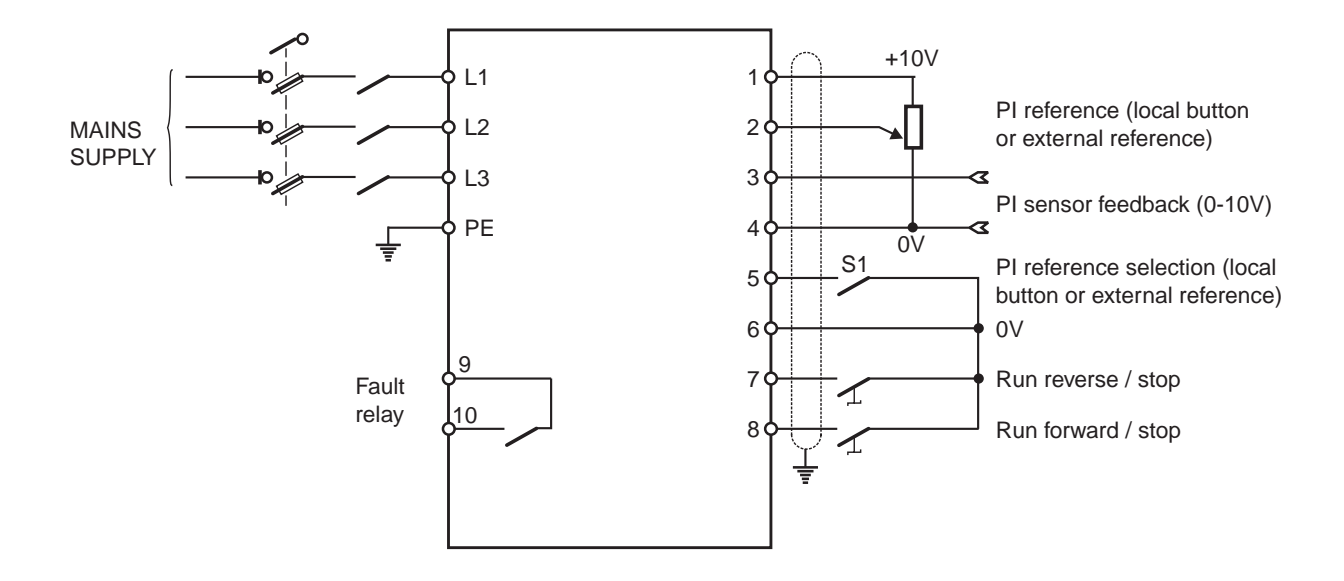

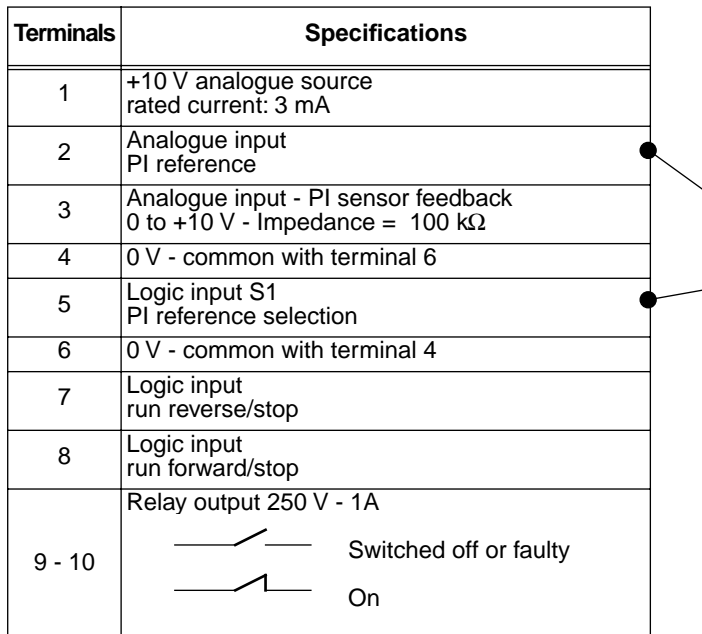

**Associated parameter setting** 

| CDC-VMA   | PEGASE VMA 10                       |  |
|-----------|-------------------------------------|--|
|           | Terminal block configuration        |  |
| $P14 = 0$ | <b>◉ STANDARD</b>                   |  |
| $P20 = 1$ | Terminal N°3 assignment<br>PI input |  |

#### **PI reference selection**

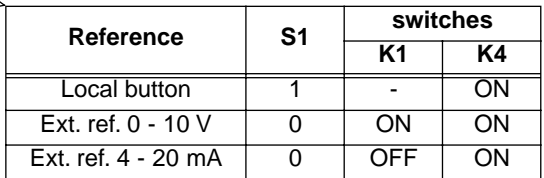

Setting other parameters see sections 2 and 3

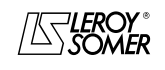

COMMISSIONING THE CDC-VMA CONSOLE

#### **2 - COMMISSIONING THE CDC-VMA CONSOLE**

#### **2.1 - Installation**

#### **2.1.1 - Checks on receipt**

When you receive your CDC-VMA console, make sure that it has not been damaged during transport. If necessary, report any damage to the delivery company.

#### **THE CONSOLE KIT COMPRISES:**

- the CDC-VMA console
- 1 connection cable (length = 1.5 m) with RS 232 socket.
- 1 power supply unit 230 V single phase 50/60 Hz,
- 1 parameter-setting manual.

#### 230 V power ann supply **FILE** RS232 socket 20-pin socket

#### **2.1.2 - Connection**

- Open the front cover of the VARMECA 10.
- Connect the 20-pin socket on the end of the cable to the connector on the VARMECA 10 rolled cable.
- The RS 232 socket on the cable is connected to the console socket.

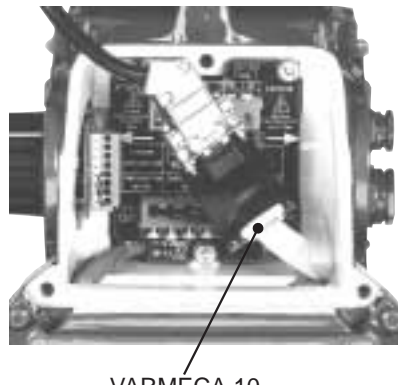

VARMECA 10 connector

## **2.2 - Presentation of the keypad**

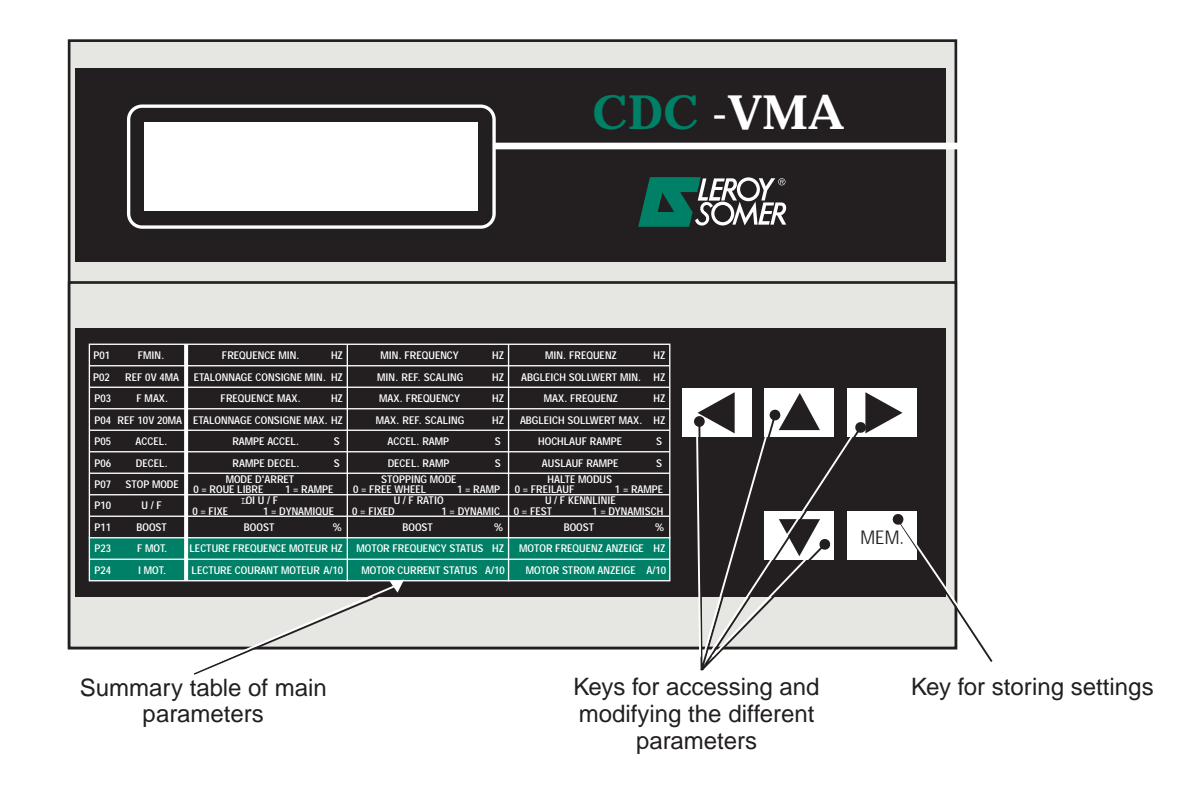

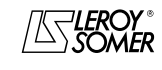

## VARMECA 10 Variable speed motors and geared motors

COMMISSIONING THE CDC-VMA CONSOLE

#### **2.3 - Read mode**

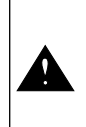

If when the console is powered up, it is not connected to the VARMECA 10 or if the VARMECA 10 is switched off, the message **CONSOLE LINK FAULT** will appear

- Power up the VARMECA 10.
- Connect the 230 V socket on the console power supply unit.
- On power-up, the console display is positioned on the 1st parameter PO1 FMIN.

The 1st line of the display unit indicates the parameter designation.

The 2nd line indicates the parameter value and unit.

The  $\Delta$  key is used for scrolling through parameters P01 to P29.

The  $\boxed{\blacktriangledown}$  key is used for scrolling in the opposite direction.

#### **2.4 - Parameter-setting mode**

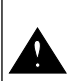

Parameter modifications must be performed with the VARMECA 10 stopped (run command disabled)

To modify a setting, use the  $\boxed{\blacktriangle}$  or  $\boxed{\blacktriangledown}$  keys to select the parameter.

The  $\|\blacktriangleright\|$  key is used to make the parameter, which is to be modified, flash.

Modify the setting value with the  $\boxed{\blacktriangle}$  or  $\boxed{\blacktriangledown}$  keys.

As soon as the value differs from the stored value, the **MEM?** message appears.

When the desired setting value has been reached, it can be stored using the MEM. **key.** 

The **MEM?** indication disappears.

The  $\Box$  key is used to quit the parameter-setting mode.

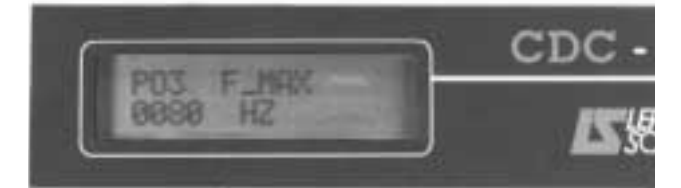

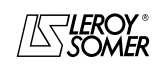

COMMISSIONING THE CDC-VMA CONSOLE

#### **2.5 - The VARMECA 10 parameters**

#### **List and description of the parameters which can be accessed by the CDC-VMA console**

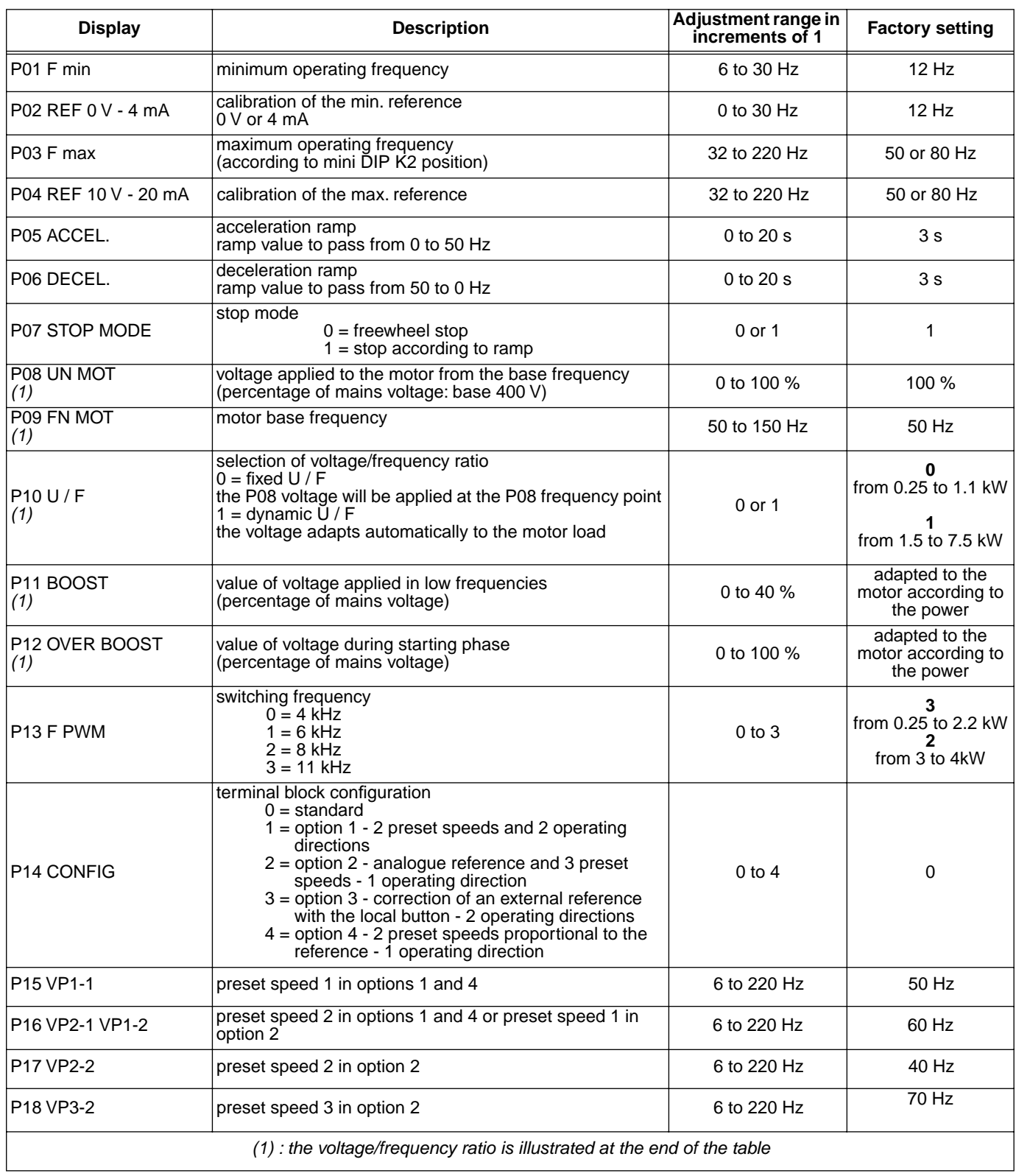

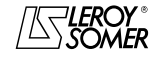

## VARMECA 10

Variable speed motors and geared motors

COMMISSIONING THE CDC-VMA CONSOLE

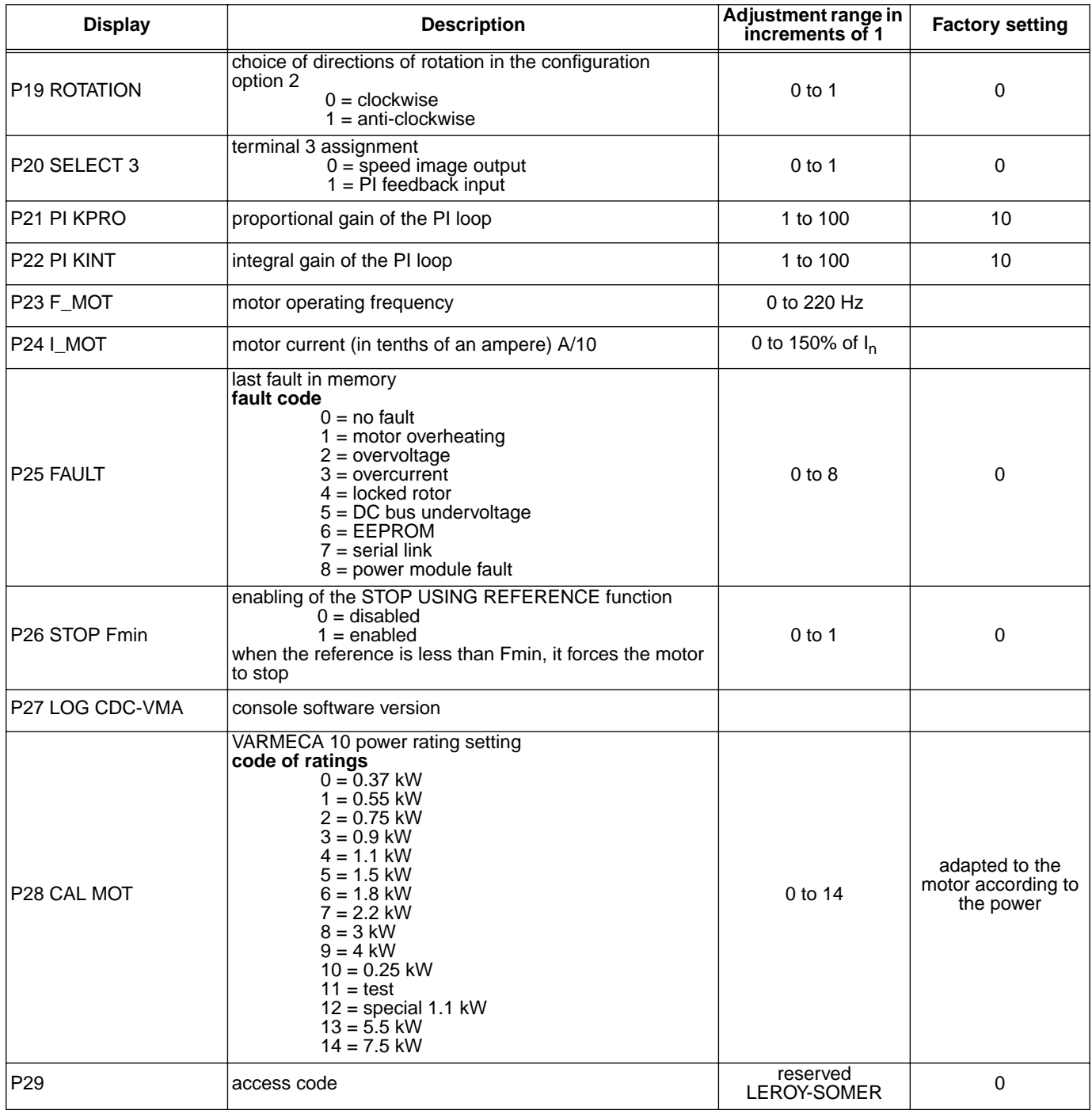

#### **Representation of voltage/frequency ratio**

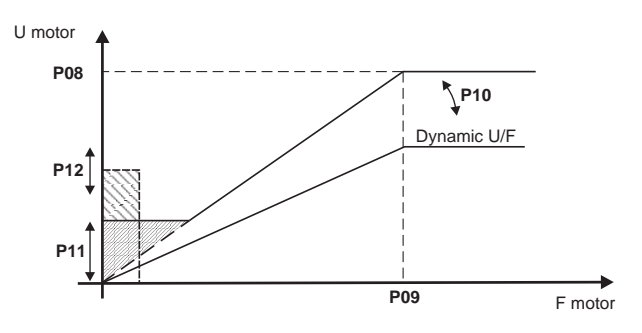

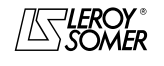

## VARMECA 10

Variable speed motors and geared motors

COMMISSIONING THE PEGASE VMA 10 PC PARAMETER-SETTING SOFTWARE

#### **3 - COMMISSIONING THE PEGASE VMA 10 PC PARAMETER-SETTING SOFTWARE**

#### **3.1 - Connection**

#### **3.1.1 - Checks on receipt**

When you receive your parameter-setting kit, make sure that it has not been damaged during transport. If necessary, report any damage to the delivery company .

#### **THE KIT COMPRISES:**

- 1 connection cable (length = 3m) with RS 232 socket.
- 3 disks or 1 CD-ROM,
- 1 parameter-setting manual.

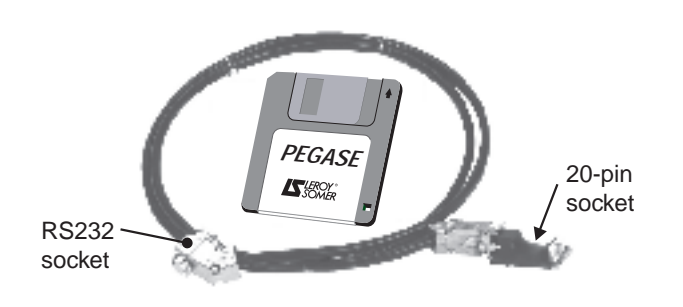

#### **3.1.2 - Connection**

- The RS 232 socket on the cable is connected to the RS232 socket on the PC.
- The 20-pin socket on the cable connects to the connector on the VARMECA 10 rolled cable.

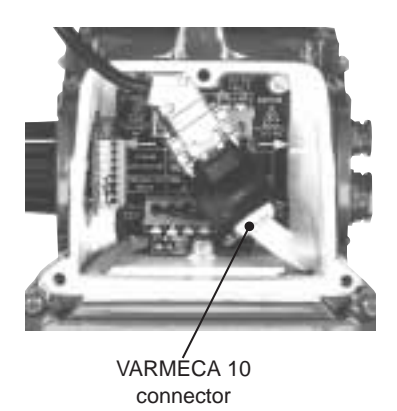

#### **3.2 - Software installation**

- Start up your PC.
- Insert disk n˚1 (or the CD ROM).
- Open the "**install**" file.
- Follow the instructions given on the screen, in particular those relating to changing disks.
- When the "Installation complete" message appears, click on OK - The PEGASE VMA software is installed.

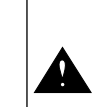

Depending on the PC used, the serial port may need to be reassigned if communication proves to be impossible (consult LEROY-SOMER)

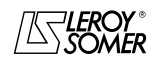

## VARMECA 10

Variable speed motors and geared motors

COMMISSIONING THE PEGASE VMA 10 PC PARAMETER-SETTING SOFTWARE

#### **3.3 - Use**

- Double-click on the  $\mathbb{Z}$  icon
- The first window appears.

#### **3.3.1 - Detail of the 1st window**

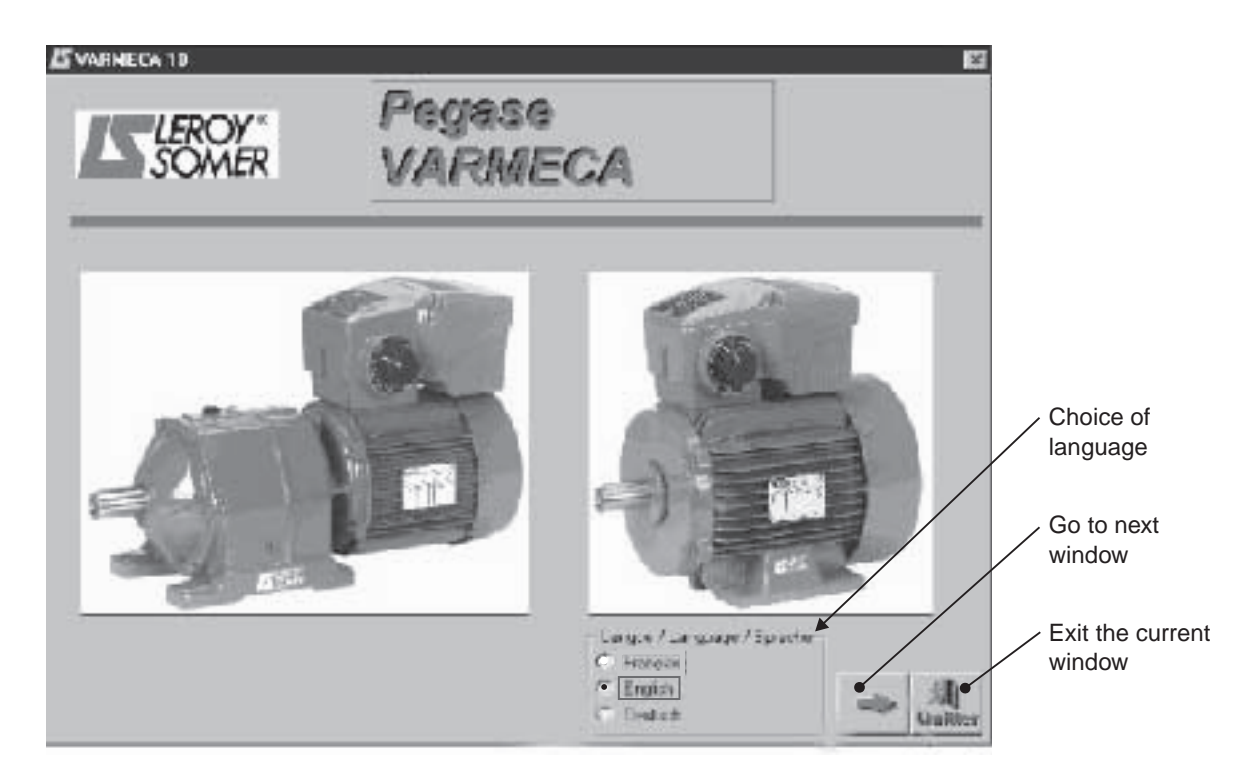

#### **3.3.2 - Detail of the 2nd window**

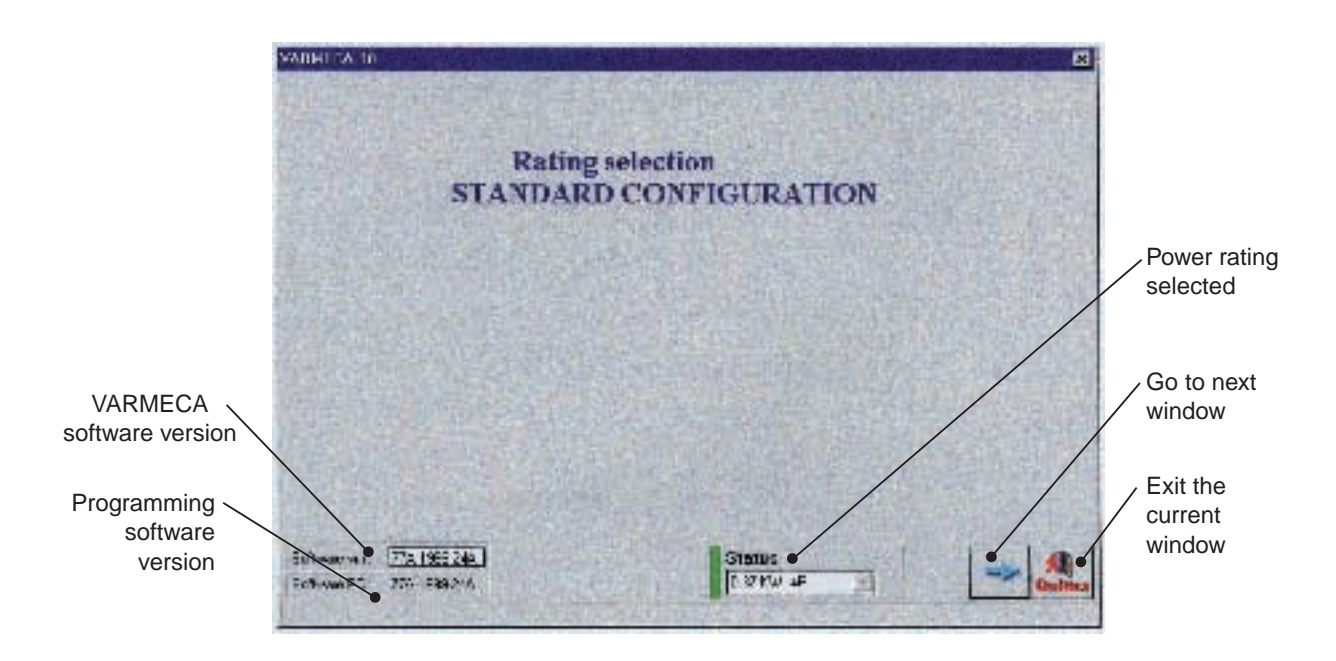

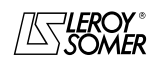

## VARMECA 10

Variable speed motors and geared motors

COMMISSIONING THE PEGASE VMA 10 PC PARAMETER-SETTING SOFTWARE

#### **3.3.3 - Detail of the 3rd window (access to parameters)**

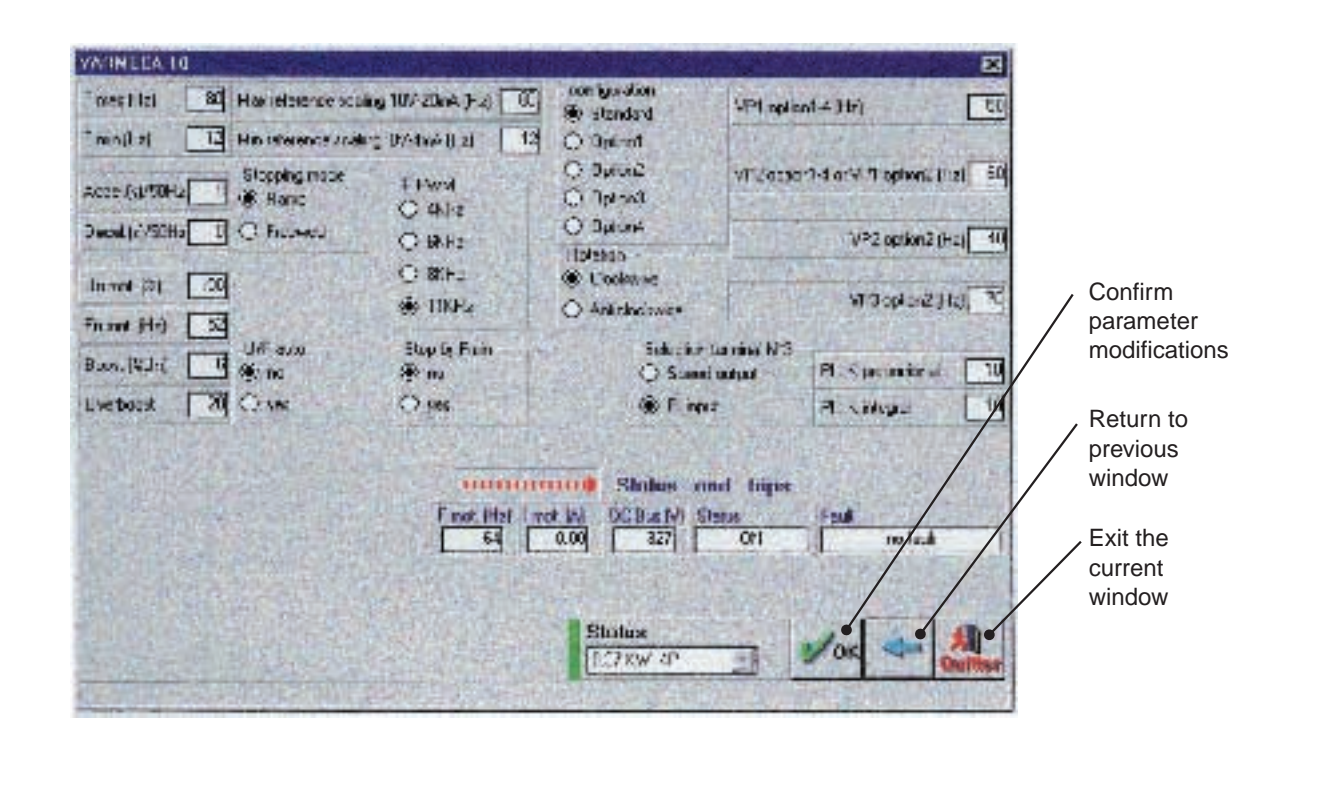

Parameter modifications must be made whilst the VARMECA 10 is powered up, but in the "stop" position (run command disabled)

#### **3.4 - The VARMECA 10 parameters**

Description of parameters which can be accessed from the PC.

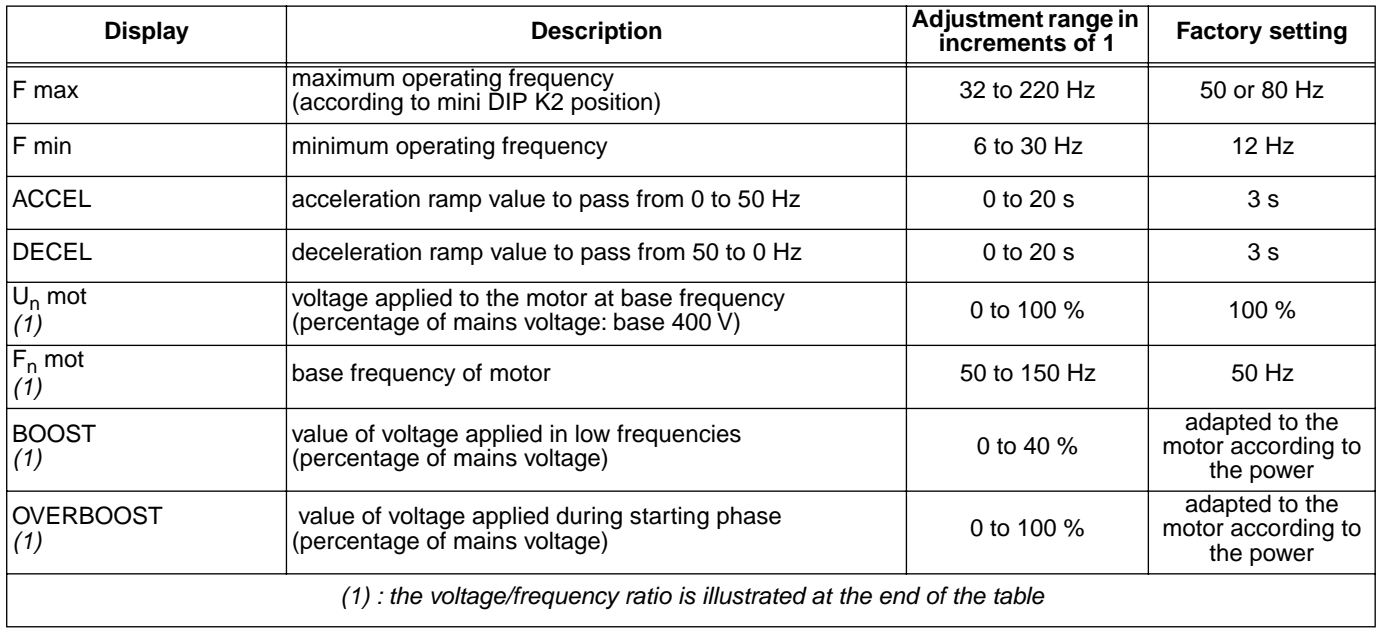

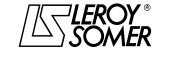

## VARMECA 10

#### Variable speed motors and geared motors

COMMISSIONING THE PEGASE VMA 10 PC PARAMETER-SETTING SOFTWARE

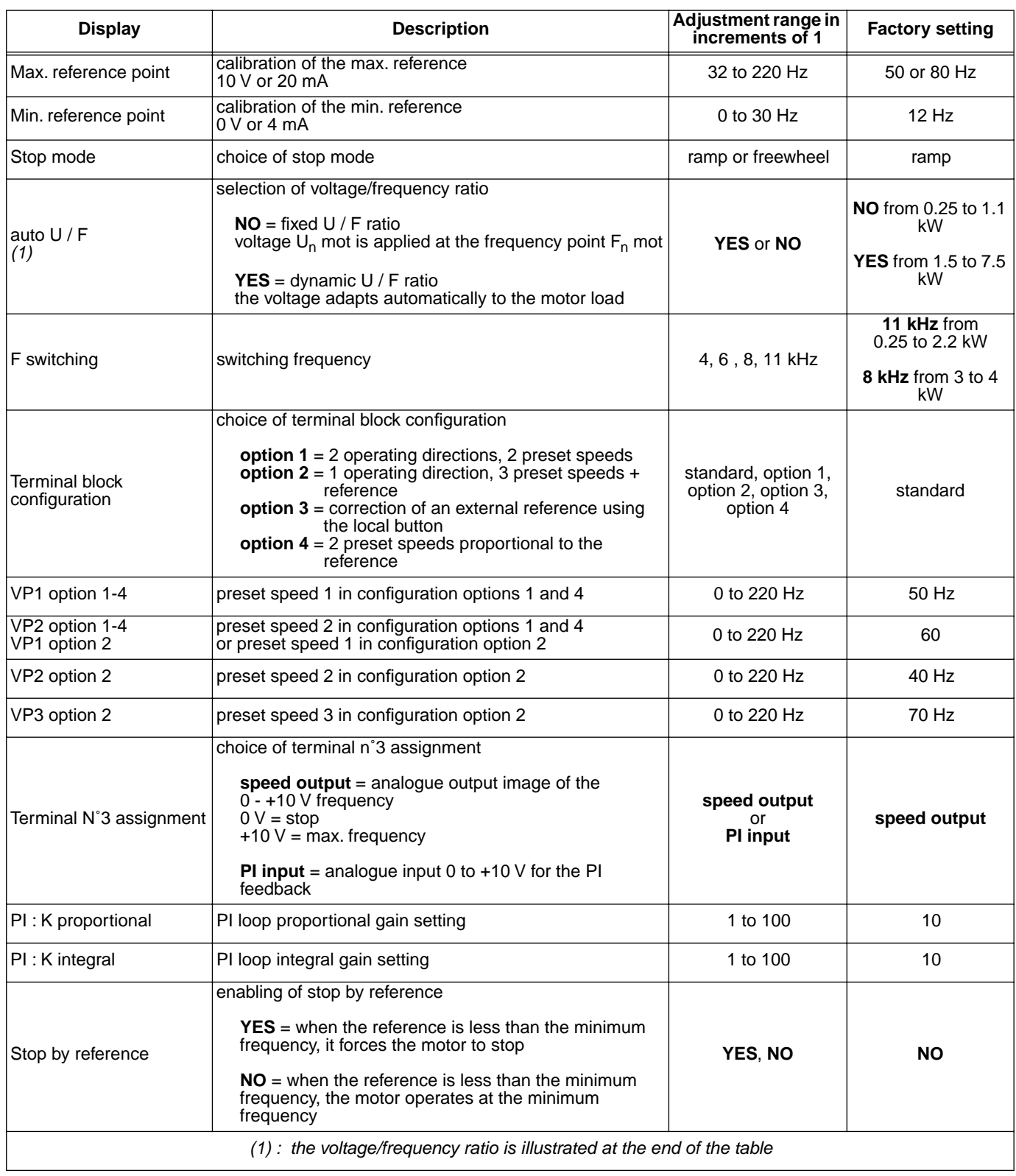

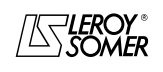

## VARMECA 10

#### Variable speed motors and geared motors

COMMISSIONING THE PEGASE VMA 10 PC PARAMETER-SETTING SOFTWARE

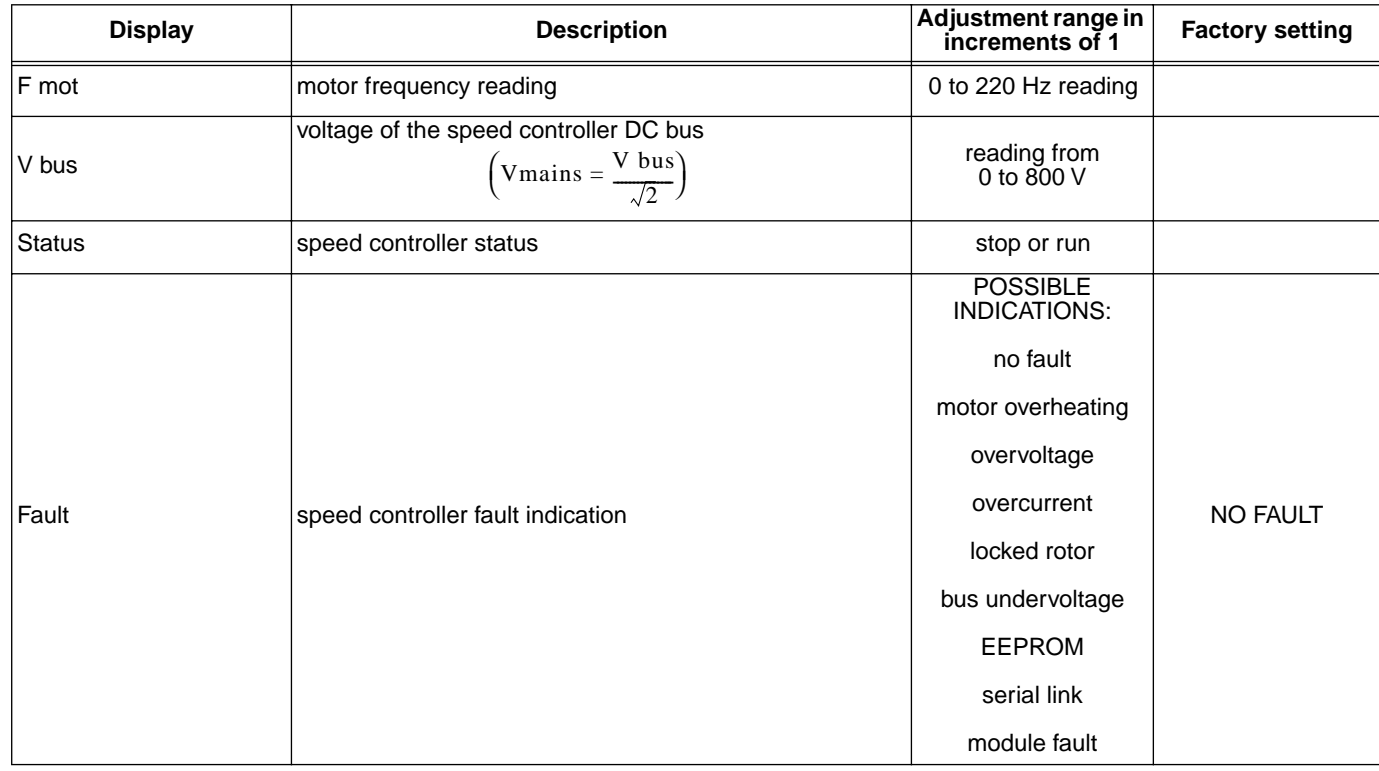

#### **Representation of voltage/frequency ratio**

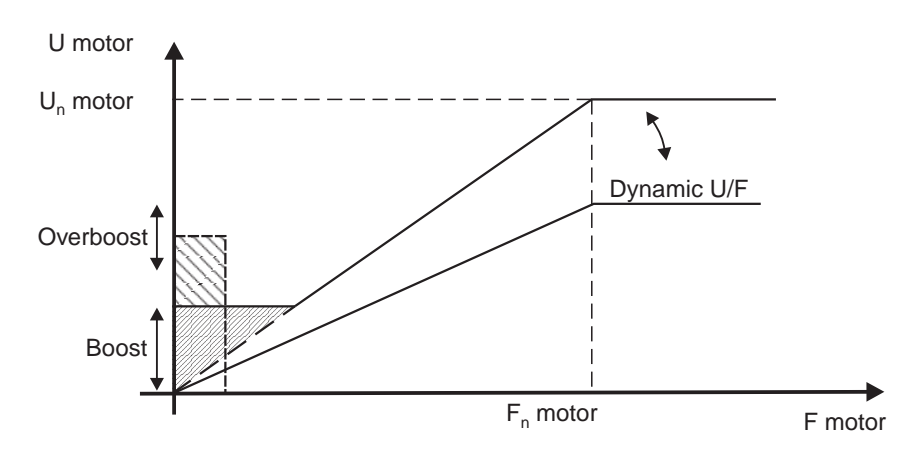

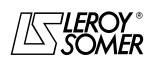

## VARMECA 10 Variable speed motors and geared motors

TROUBLESHOOTING

## **4 - TROUBLESHOOTING**

Faults are indicated on the CDC-VMA console by a code from 0 to 8.

With the PEGASE VMA 10 software the faults are indicated clearly in the fault window.

The table below can be used to analyse faults and specifies any checks which should be performed.

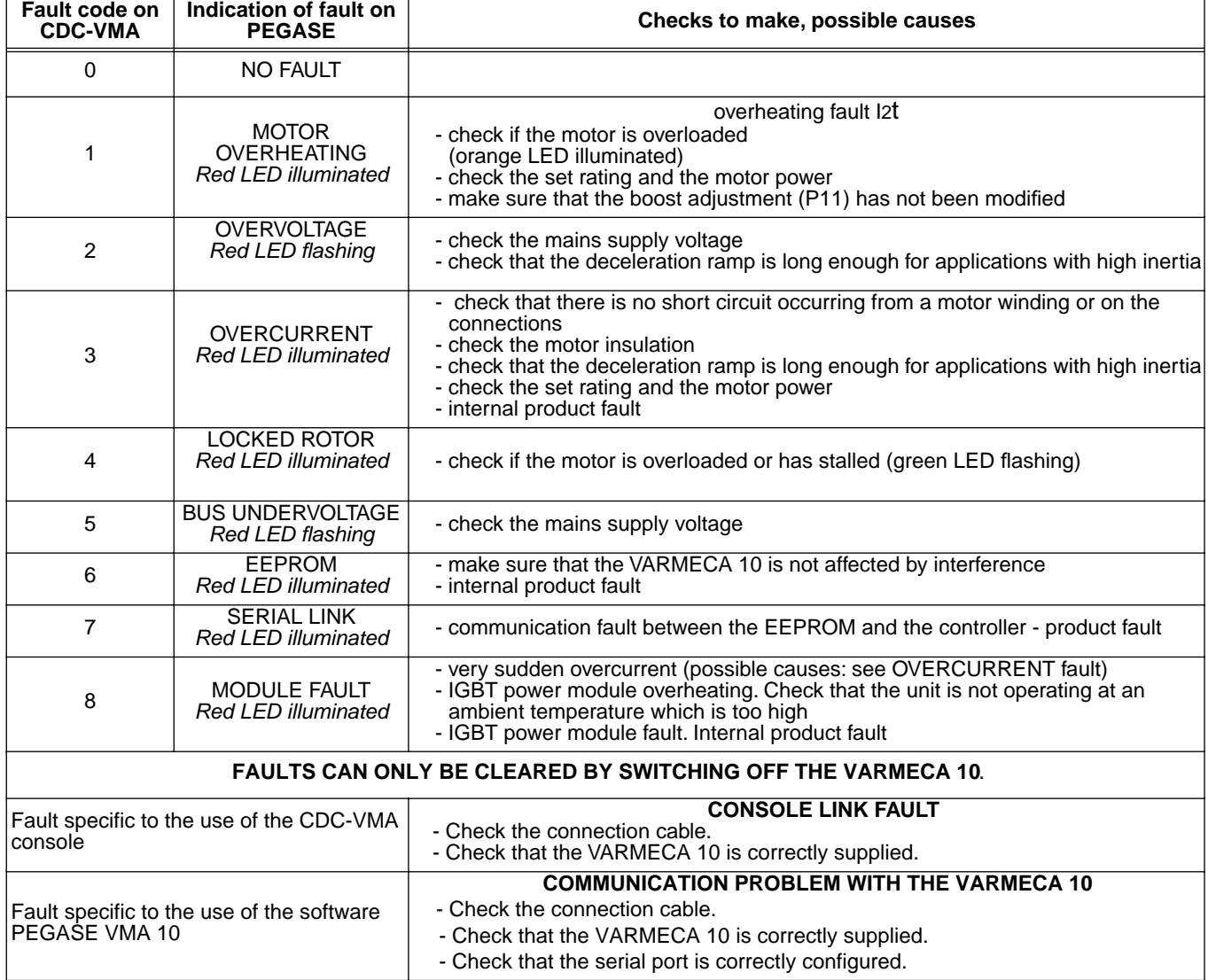

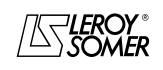

## VARMECA 10 Variable speed motors and geared motors

SUMMARY OF SETTINGS

## **5 - SUMMARY OF SETTINGS**

The table below can be used to note the settings entered in the VARMECA 10 in order to keep a record should a replacement product be needed.

#### **Settings made using the CDC-VMA console**

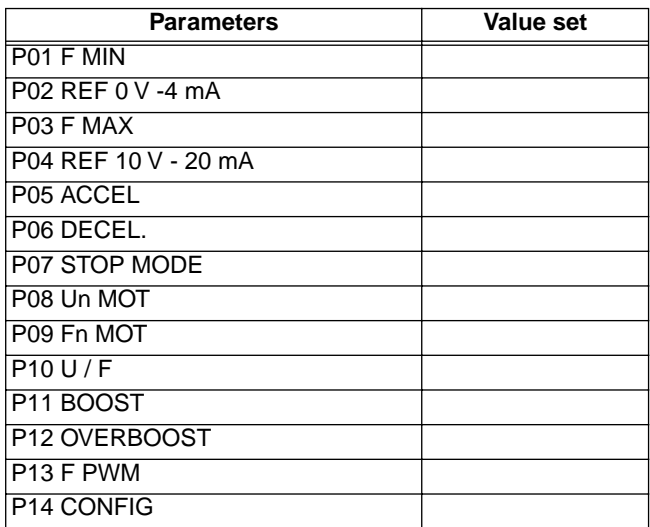

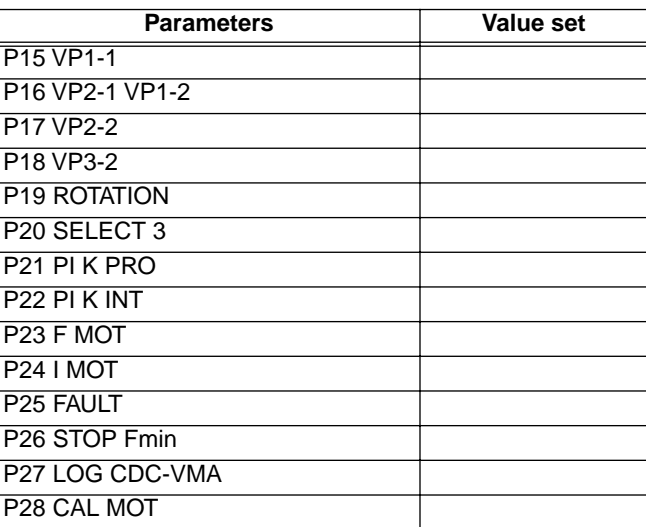

#### **Settings made using the PEGASE VMA 10 software**

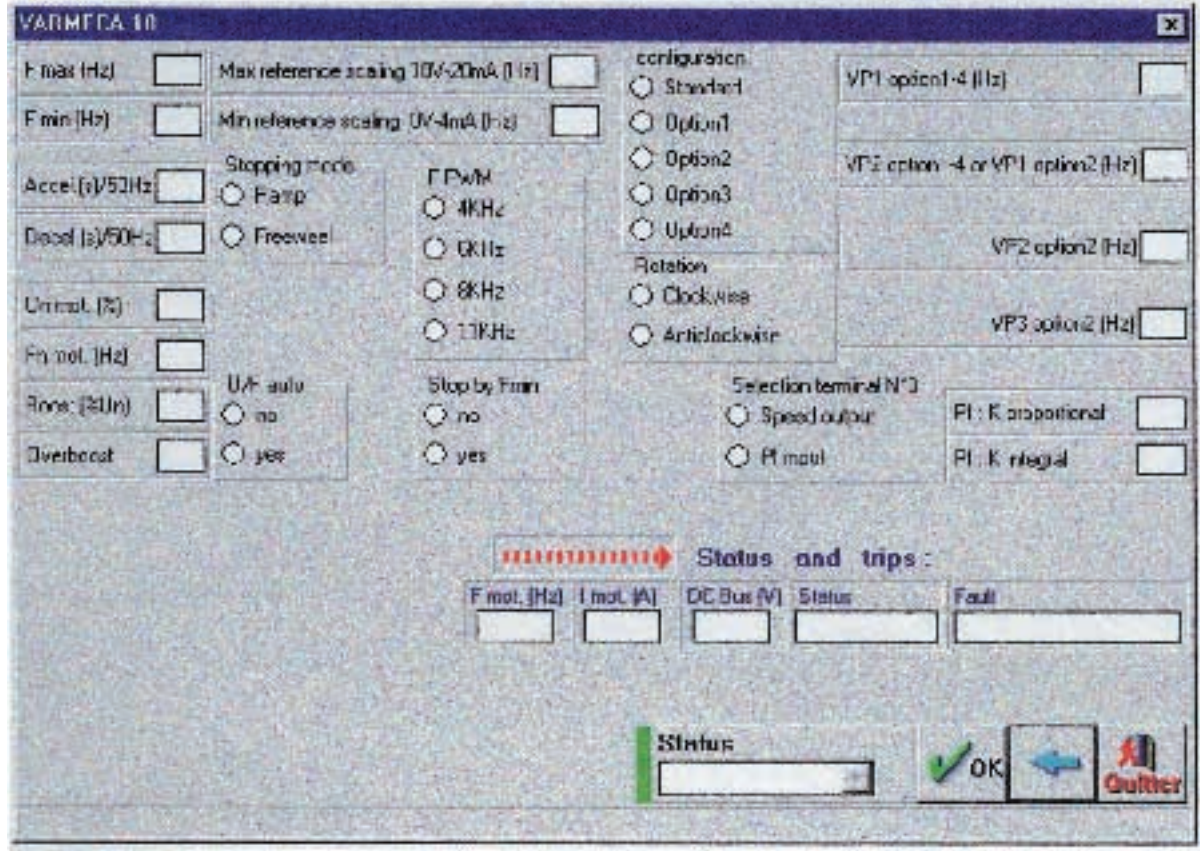

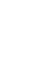

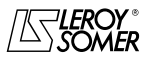